# User guide for  $CO<sub>2</sub>ZW$ <sup>®</sup>

*Versions 'CO2ZW v1.1' and 'CO2ZW Management in Industrial Areas*'

 $\star$  Register of Community Trade Marks N° 010842789  $\ddot{•}$ 

Authors:

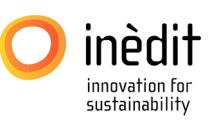

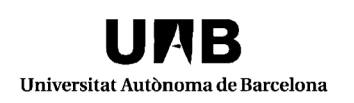

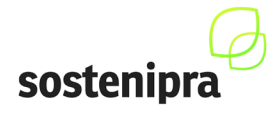

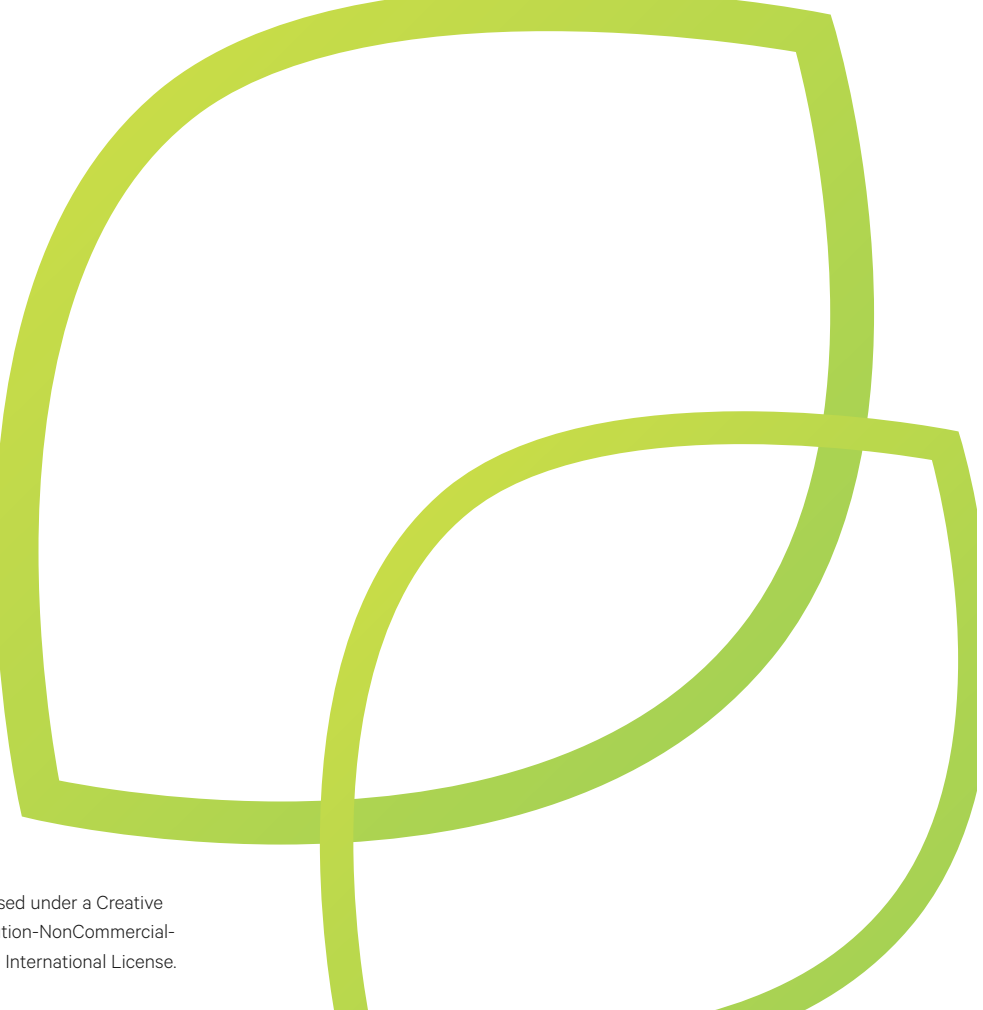

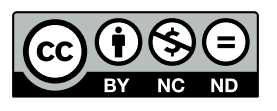

This work is licensed under a Creative Commons Attribution-NonCommercial-NoDerivatives 4.0 International License.

# $CO_2 ZW^{\circ}$

**COORDINATION** 

Xavier Gabarrell, Sostenipra Coordinator (UAB)

Tool Development and Realization of User Guide

UAB (Xavier Gabarrell, Pere Llorach, Eva Sevigné, Joan Rieradevall) inèdit (Ramon Farreny, MarkelCormenzana, Simon Colman, Carles M. Gasol)

Bellaterra (Barcelona), June 2014

# **Table of contents**

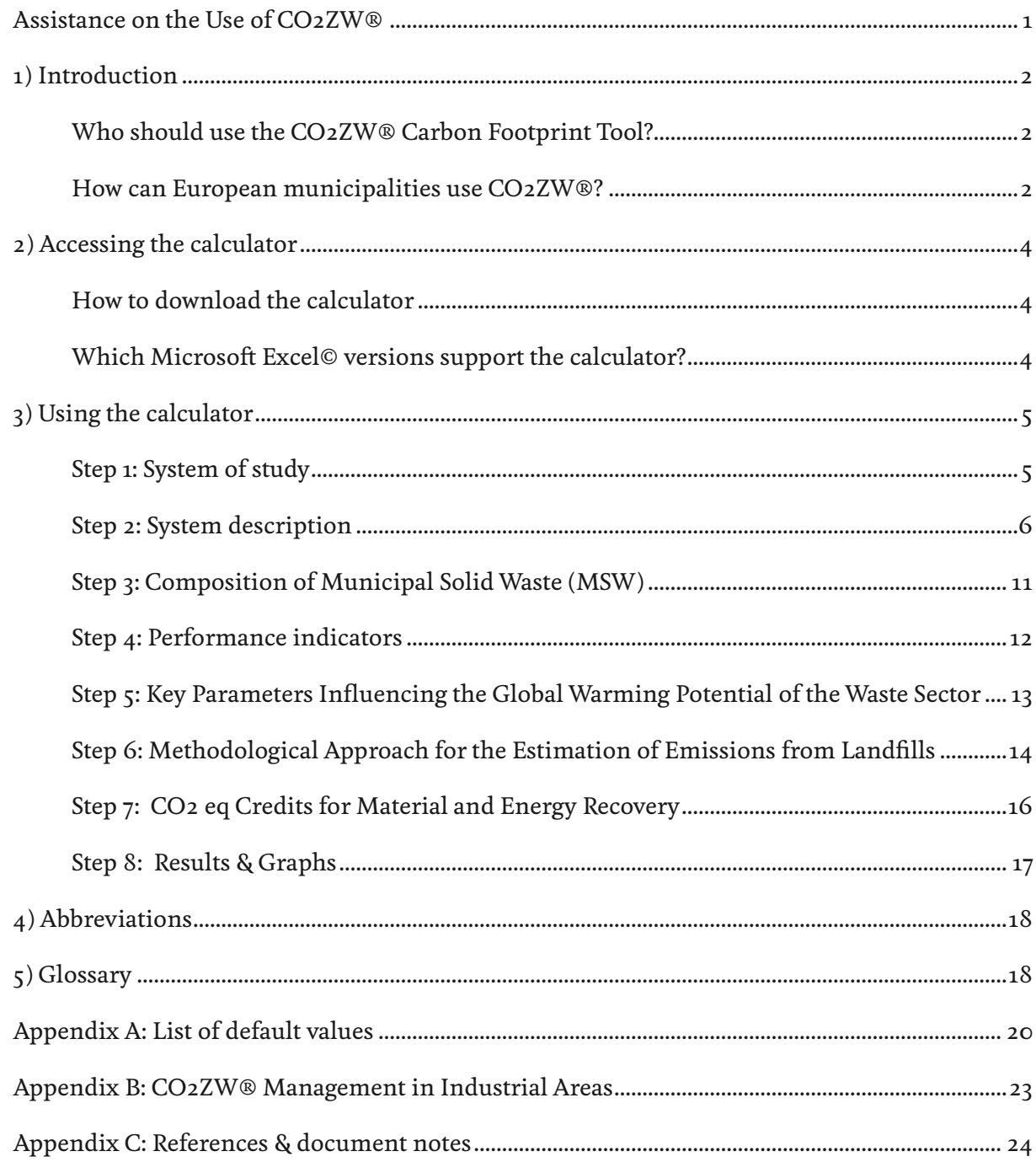

# Preface

The  $CO2ZW^{\circ}$  Carbon Footprint Tool for Waste management (from now on,  $CO2ZW^{\circ}$ ) provides a means of calculating the greenhouse gas (GHG) emissions (in carbon dioxide equivalents) emanating from waste management operations. The tool has been designed and developed by the Sostenipra Research Group (2014 SGR 1412), which integrates members from the Institute of Environmental Sciences and Technology, ICTA, from the Universitat Autònoma de Barcelona, and from inèdit, a spin-off company from the research group.

The first version of  $\mathbb{CO}2\mathbb{ZW}^{\circ}$  was developed with funding provided by the European programme MED 2007-2013 via the Low Cost - Zero Waste Municipality project (1G-MED08-533) in 2012. In this first version (v1), the Tool included background data for waste management systems in a set of EU countries (Spain, Italy, Slovenia and Greece). Later, the Sostenipra research group has further developed  $CO<sub>2</sub>ZW<sup>o</sup>$  in order to integrate new functions and present internal improvements and bug fixes. In addition, CO2ZW® has included additional background data for Catalonia and has been translated into Catalan, thanks to the collaboration with the Catalan Waste Agency. These changes have resulted in the release of  $CO2ZW^{\circ}$  v1.1 in 2013. In January 2014,  $\frac{C_2}{W}$  v1.1 has been translated into Spanish, together with the User Guide, within the project Zero Waste Pro and with the collaboration of FAMPC (Federación Aragonesa de Municipios, Provincias y Comarcas). Besides, the Sostenipra Research group has made the effort to divulgate the tool, such as this illustrative video. Finally, within the project ECO-SCP-MED 'Capitalizing experiences for MED sustainable future', cofinanced by the European Regional Development Fund (ERDF), in which the authors of CO2ZW® have participated, a complementary version of the  $CO2ZW^{\circ}$  has been integrated into a toolkit for the 'Management of Industrial Areas'. For this integration, several amendments (see Appendix B) have been made, which have resulted in the ' $CO2\text{ZW}^{\circ}$  Management in Industrial Areas' tool. As a result of these efforts, at the moment the following versions are available: CO2ZW® v1.1. (English, Spanish, Catalan) and CO2ZW® Management in Industrial Areas'.

The different versions of the tool have been widely used by waste managers, public authorities, consultants and academics, and they have been presented in several waste management forums and in scientific papers. So far, CO2ZW® has been applied to more than 1000 municipalities throughout Europe, and the number of  $\text{CO2ZW}^{\circ}$  users registered in the Sostenipra Platform are over 500 (registered users can always check for the last version in the Platform, and receive an email at the moment that there is a new version or instructions). In addition, different countries are showing interest in either translating it or adapting it into their local context.

In light of the rapid evolution of the tool and taking into account the market acceptance and demand, the Sostenipra research group has developed this updated User Guide, based on the previously published ones, in order to clarify a series of relevant aspects and to answer some of the questions that have arisen so far. This task has been possible thanks to funding provided by the ECO-SCP-MED project.

Finally, we hope you enjoy using the tool and make good use of it.

 **-** CO2ZW® **team of authors.**

# Assistance on the Use of CO2ZW®

The Sostenipra research group is proud of the CO2ZW® tool and is continuously looking for opportunities to improve it and spread its use all over the World. However, it is not in its hands to provide free assistance on the use of CO2ZW® to the increasing community of users.

However, different services are available at request, which will be managed by inèdit, spin-off company from the Sostenipra research group (and part of the CO2ZW® team of authors), and always under the approval of Universitat Autònoma de Barcelona (UAB). These services are summarized as follows:

- Assistance on the use and interpretation of CO<sub>2</sub>ZW®
- Application of  $CO2ZW$ <sup>®</sup> in specific case studies (either municipal, regional, national, or other levels)
- Verification of the calculations obtained thanks to  $CO2\overline{ZW}$  and verification of the input data used throughout the tool. This process can result in a verified carbon footprint label, with inèdit-UAB as a third party verifying the results.
- Training on the  $CO2ZW^{\circ}$ . Inèdit is recognized as the official trainer of the methodology, either by online means (webinars, etc.) or face-to-face.
- Adaptation of  $CO2ZW^{\circ}$  to new countries.
- Assistance on the translation of  $CO<sub>2</sub>7W<sup>®</sup>$ and related User Guide (a set of Translation Guidelines are available on demand).

In order to obtain more information on any of these assistance services, please do not hesitate to contact software@ineditinnova.com .

# 1) Introduction

The Carbon Footprint Tool for Waste management in Europe (from now on,  $CO2ZW^{\circ}$ ) was initially developed by the Sostenipra Research Group (http://www.sostenipra.cat) with funding provided by the European Commission via the Zero Waste Project<sup>1</sup> (1G-MED08-533). CO2ZW® provides a means of calculating the greenhouse gas (GHG) emissions (in carbon dioxide equivalents) emanating from the waste operations of European municipalities. The Tool, in this version, is an Excel®-based calculator which, with the input of municipality-specific waste data (or national data as a default), allows the user to obtain a municipalitylevel carbon footprint of waste treatments (infrastructures are not included). The user will be able to use this calculator to support GHG monitoring and reporting initiatives as well as to provide an estimation of potential GHG reductions (or additions) associated with management and technological changes in local waste operations.

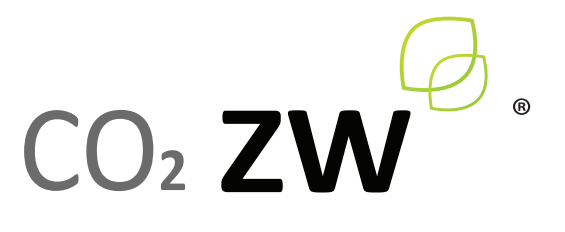

 *Register of Community Trade Marks No 010842789*

**NOTE:** The calculator has been designed to function most effectively at the municipality scale, however it can be used at any scale (including state, country and region) if sufficient data is available.

This user guide aims to provide simple step-by-step instructions for a successful application of the CO2ZW® calculator. Brief methodological notes have been included throughout to ensure that the user understands the key assumptions and algorithms behind the scenes. A glossary of terms and a list of abbreviations can also be found at the end of the document.

# Who should use the CO2ZW® Carbon Footprint Tool?

It is envisaged that the output from CO2ZW® can be used as a guide for driving local government policy in the context of waste sector operations. Thus, the intended users of  $CO2ZW^{\circ}$  are solid waste managers (as well as academics and consultants working in the solid waste field) with access to comprehensive and upto-date waste management data at either a local or, if not possible, regional or national level.

# How can European municipalities use CO2ZW®?

Any municipality can use the  $\text{CO2ZW}^{\circ}$  Carbon Footprint tool, provided that they have access to local waste management data. This also applies to municipalities outside of Europe, however all default values built in to the calculator are based on a European context. Before getting deep into the  $\text{CO2ZW}^{\circ}$  calculator, the following checklist provides an indication of the data required as input into the calculator.

- The total **amount of waste** generated for the desired study year (or alternatively the population within the study area for the same year);
- **The typical composition of municipal solid waste** (MSW) generated within the study area (default values for Greece, Italy, Slovenia, Spain and the EU27 average are provided if not known at the municipality level);
- **The percentage of impurities** typically found within the source-separated organic fraction (default values are provided should no information be available);
- The fractions of source-separated glass, plastic, metals, paper and cardboard, and organic material (as a percentage of the total for each respective material within the total MSW stream) that have been collected separately and processed in appropriate facilities (national default values are provided if not known at the municipality level);
- The **amount of biogas** captured from landfills;
- The **greenhouse gas emission** factor for the local electricity mix.

In addition, the use of **local data** is also desirable for the following items:

- **• Characteristics** of waste treatment plants,
	- including: the efficiency of recycling installations for paper and cardboard, glass, plastics and metals.
		- the efficiency of composting plants.
		- the efficiency of mechanical-biological treatment (MBT) plants.
		- the destination of the residue from MBT.
- **Destination** (treatment) of the mixed general waste;
- **Destination** (treatment) of the source-separated organic fraction;

With this data, and following the step-by-step instructions provided in '*Section 3. Using the calculator*', it is possible to obtain an estimation of the carbon footprint of any municipality. For many of these items, default values for the Zerowaste project partners' countries (Greece, Italy, Slovenia, Spain)<sup>2</sup> are automatically provided and should be used if more specific data for the study area is unavailable for the user.

For users seeking to apply this calculator within a country external to the Zerowaste project; it is advisable to use location specific data where available in order to integrate its own characteristics and features to the calculation3 . Otherwise, default values based on European averages and estimations from the authors have also been provided.

NOTE: The default values for each country (as well as the European average values) are shown in Appendix A.

# 2) Accessing the calculator

# How to download the calculator

The calculator can be accessed after registration in the following web page: http://sostenipra.ecotech.cat. At the moment of registration, the option 'C*O2ZW® CARBON FOOTPRINT TOOL OF WASTE MANAGEMENT IN EUROPE*' should be clicked. After registration, you will receive an e-mail containing a link (http:// sostenipra.ecotech.cat/downloads/CO2ZW®.php) that you should follow.

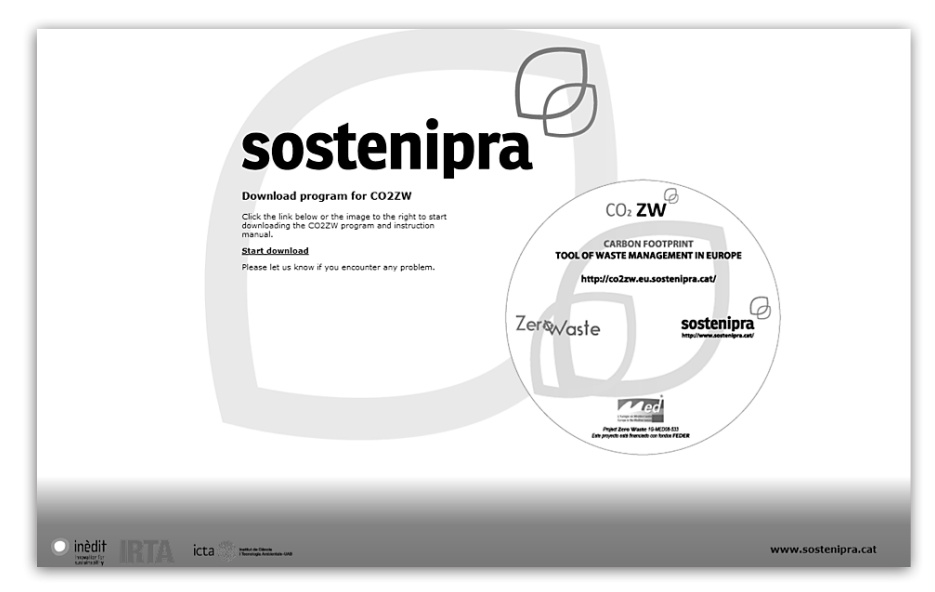

*Figure 1. Homepage of CO2ZW®.*

Then, you will be able to log in (the system may require your username and password, depending on the configuration of your internet browser) and download the calculator.

# Which Microsoft Excel<sup>®</sup> versions support the calculator?

The CO2ZW® calculator was developed in *Microsoft Excel© 2007* and it is compiled in an executable (.exe) file for protection reasons. To open it, it is necessary to have Microsoft Excel® installed in the computer (version 2007 or any version more recent). In case that your Firewall or Antivirus prevents  $CO2ZW^{\circ}$  to open, omit the warning message and go ahead (this warning message may appear because  $CO2ZW^*$  is compilated in a file with .exe extension).

If *Microsoft Excel©* asks if you would like to activate macros, please select "*Yes*".

# 3) Using the calculator

The calculator has been designed in a user-friendly format that follows a logical order for the input of data. The following section provides a step-by-step guide for successful application of the CO2ZW® Carbon Footprint Tool.

Please note that the **Read Me** tab in the calculator also provides instructions for its use.

# Step 1: System of study

On the **START** page, go to *Step 1 - System of Study* and select the country corresponding to the study area from the drop-down box provided.

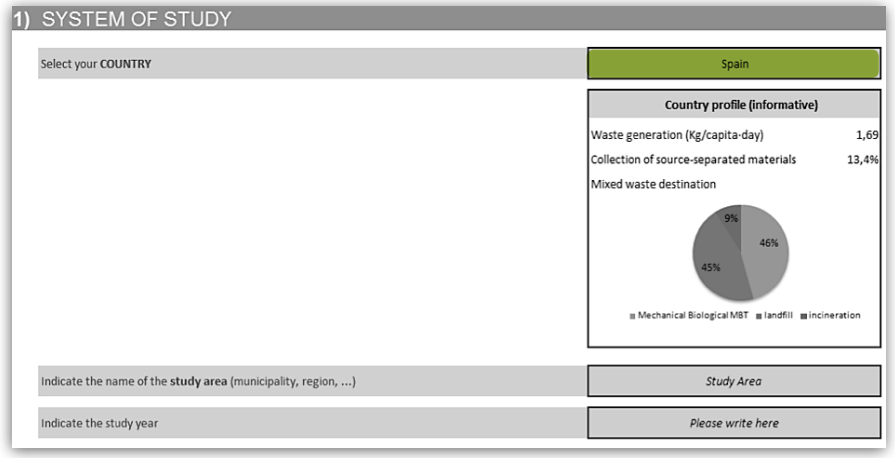

*Figure 2. System of study section.*

### **METHODOLOGICAL NOTE 1**

For clerical purposes, enter the name of the municipality (or area of study) that will be the focus of the calculation as well as the study year. If you have selected "*Other*" for country, then please also enter the country name in this box.

# Step 2: System description

On the **START** page, go to *Step 2 - System description.*  Here you will be guided through a series of steps for entering relevant system parameters into the calculator. In most cases the calculator will ask you whether the data it requires is available. If you have the relevant data; click "*Yes*", and enter the data in the space provided. If this data is unavailable, select "*No*". In this situation the calculator will revert to default values based on national averages for the specific country (or for Europe if the country is not specified). All system parameters (system specific or default) can be reviewed in the section "*Summary of system parameters*" at the bottom of the page.

**NOTE:** Wherever there is a Yes/No question pertaining to the availability of data, only select "Yes" if you have all of the relevant data available. These questions generally refer to the breakdown/composition of a total and it is important that the entered fractions sum to 100%. In sections where composition is not required, you may choose to enter your own figures, or leave the space as it is, in which case the calculator will revert to default values for that particular value only. If the user wishes to use these default values then it is important to leave these spaces in their original form (i.e. with the phrase "*Please write here*" still intact) to avoid any calculation problems.

# Total Waste Generation

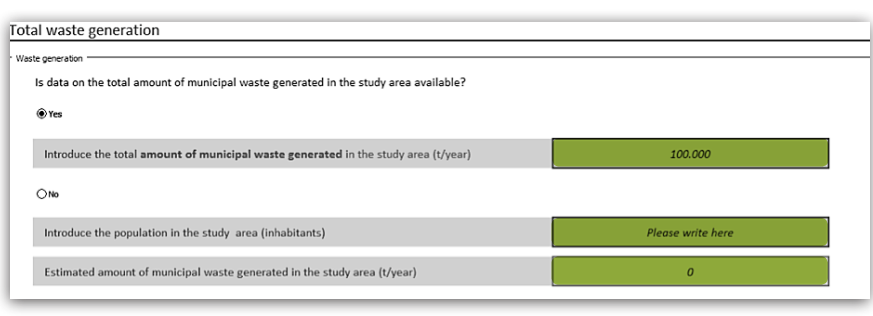

waste generation in the system over the study period. If this information is not available, the calculator will estimate the waste quantity based on the study area population.

In this section the user must enter the actual value for

*Figure 3. Total waste generation section.*

### $+$ **METHODOLOGICAL NOTE 2**

# Mixed General Waste Flows

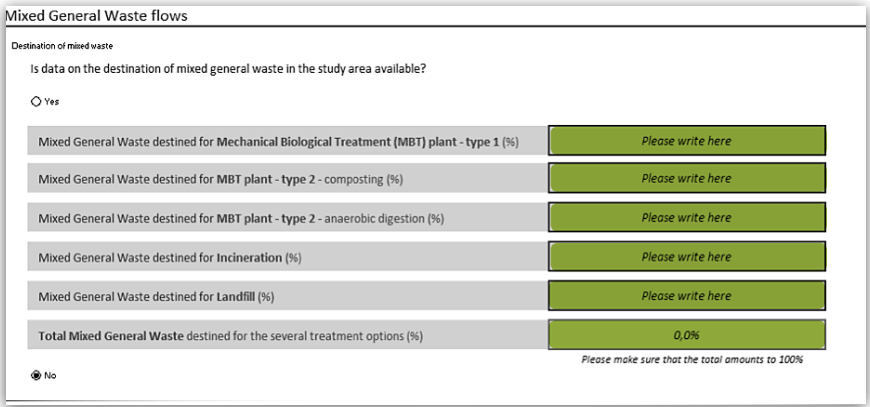

In this section the user must allocate the mixed general waste to four types of waste handling facilities.

*Figure 4. Total waste generation section.*

**NOTE:** There are two types of Mechanical Biological Treatment (MBT) plant available for the mixed general waste. MBT Type 1 plants receive mixed general waste only and include sorting processes and aerobic composting for residual materials. MBT Type 2 plants receive mixed general waste and source-separated organic matter. Operations include sorting processes and both aerobic and anaerobic treatment of recovered organic materials. The efficiency of MBT type 2 plants is higher than MBT type 1 (performance values can be introduced manually later).

# Collection of Source-Separated Materials

In this section the user is required to input the amount of source-separated materials collected separately from the mixed general waste stream over the study period.

| Collection of source-separated materials                                                                                                    |                          |
|----------------------------------------------------------------------------------------------------|--------------------------|
| If data on the amount of source-separated collected materials is available, introduce it in the corresponding cells. Please, leave the other cells unaltered<br>If you have entered data and you wish to revert to the default values, please reenter Please write here in the corresponding cells. |                          |
|                                                                                                    | ton/year<br>Select units |
| Collection of source-separated glass                                                                                                    | Please write here        |
| Collection of source-separated plastic                                                                                                    | Please write here        |
| Collection of source-separated metals                                                                                                    | Please write here        |
| Collection of source-separated paper and cardboard                                                                                                    | Please write here        |
| Collection of source-separated organic matter                                                                                                    | Please write here        |
| Collection of other source-separated materials                                                                                                    | Please write here        |
|                                                                                                    |                          |

*Figure 5. Water source-separation.*

**NOTE:** The user may choose to enter data in all cells, or for just a selection of cells, however it is important that the same units are always used.

In the "*waste source-separation*" box, the user may choose to enter the data as either a percentage of the total mass for each respective waste fraction (i.e. 20% for source-separated glass would imply that out of the entire glass quantity within the system's MSW flows, 20% is collected via sourceseparated collection) or as the total mass (in tonnes) for the source-separated fraction. It is important that the user selects the set of units that they would prefer to use from the dropdown list provided.

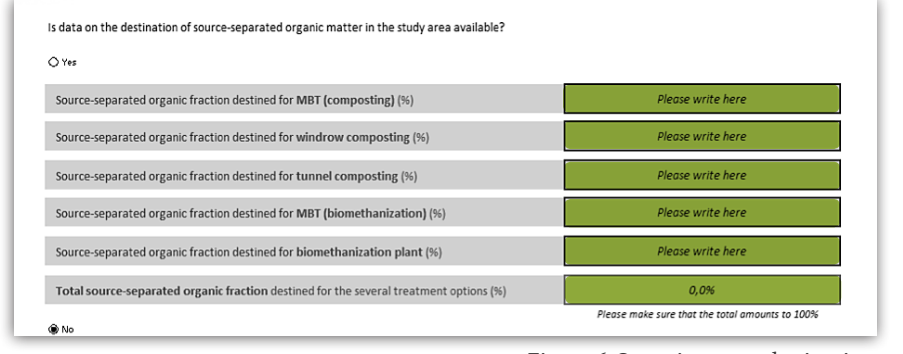

*Figure 6. Organic matter destination.*

In the "*Organic matter destination*" box, the user must also specify the proportions of the source-separated organic fraction that are treated in the specialised organic material processing plants.

**NOTE:** Both the MBT (biomethanization) and the biomenthanization plant utilise the same process, however the MBT (biomethanization) plant is integrated into a larger facility that has other waste treatment lines.

### $+$ **METHODOLOGICAL NOTE 3**

that allow the public to dispose their glass, plastics, metals, paper and cardboard and organic materials separately. to country, with some nations (and even different regions within one country) employing a variety of different collection systems.

### **What should be done if the source-separated collection categories within the system of study do not match the ones provided?**

There are three likely reasons for such an issue to arise:

- 1. The waste collection system provides facilities for separating the recyclable materials into even further categories (e.g. in some countries, glass is separated according to colour);
- 2. The local collection system does not provide facilities for separate collection of certain materials (e.g. in some countries, glass is separated according to colour);
- 3. The recyclable material may be collected in commingled recycling bins (e.g. paper, glass and plastic collected together) and separated downstream in a specific facility.

Table 1 provides some suggestions to assist the user in manipulating his/her data to account for any such differences.

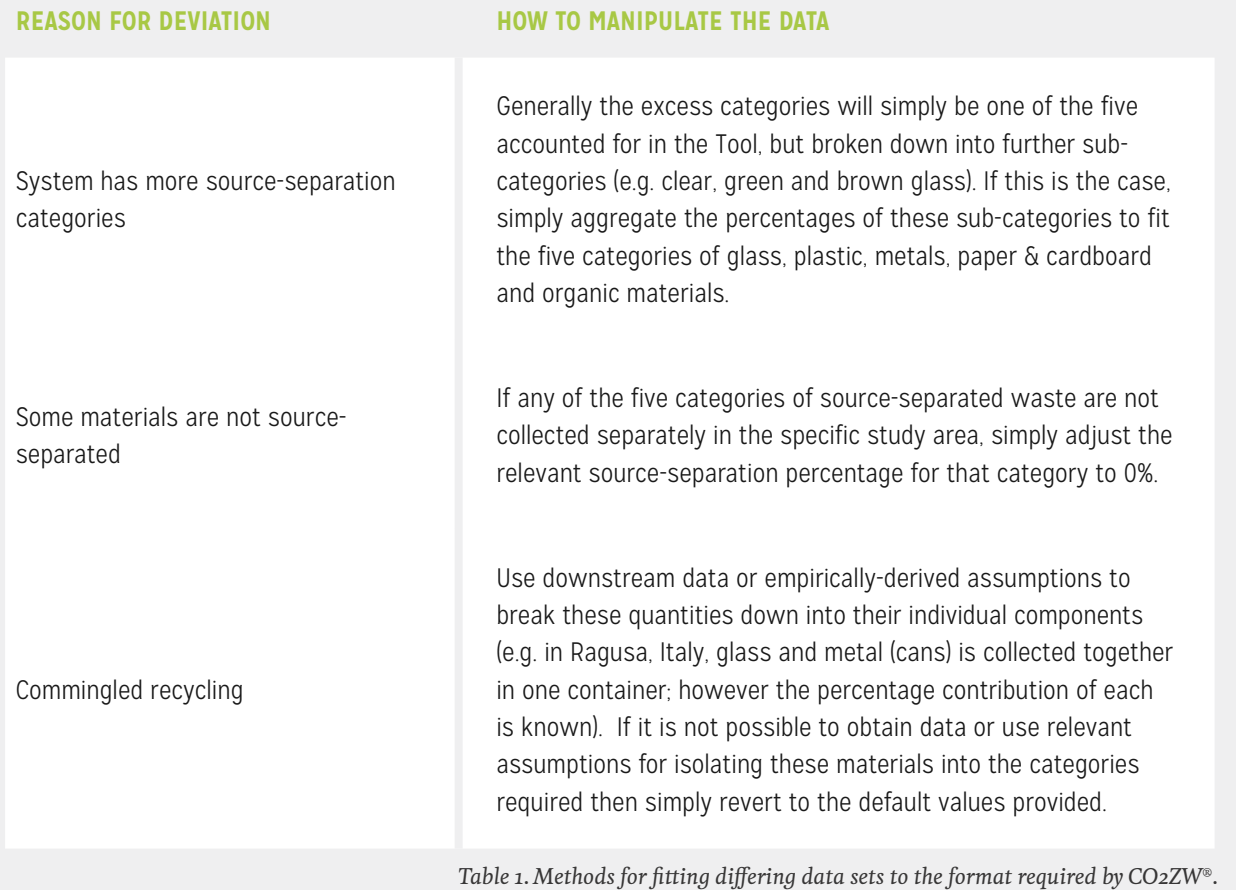

### **How should the source-separated Tetra Paks be allocated?**

According to Tetra Pak, their products are typically comprised of aluminium (5%), paper (74%) and plastic (21%)4 . If the user has specific data for the amount of tetra-paks recovered through the source-separation process (by weight), then it is recommended that he/ she applies these percentages to his/her quantity and allocates the results to the relevant categories.

E.g. *Source-separation results in X tonnes of tetra-pak each year. Therefore, 0.05X is allocated to the sourceseparated metals category, 0.74X to paper and 0.21X to plastic.*

# Characteristics of Waste Treatment Plants

Under the section, "*Characteristics of waste treatment plants*", the user is required to enter specific information related to the performance of the waste treatment plants within the system, as well as the methods by which residual (non-recovered) waste leaving the plants is disposed.

Data specific to the study area is preferred, however default values have also been provided (refer to *Appendix A*) should relevant statistics not be available. If the user wishes to use these default values then it is important to leave these spaces in their original form (i.e. with the phrase "*Please write here*" still intact) to avoid any calculation problems. Furthermore, if any of the listed installations do not exist in the system of study, the user should also leave these cells unaltered. The calculator will automatically remove these from the carbon footprint calculations since they will be marked as 0% in the Mixed General Waste flows section.

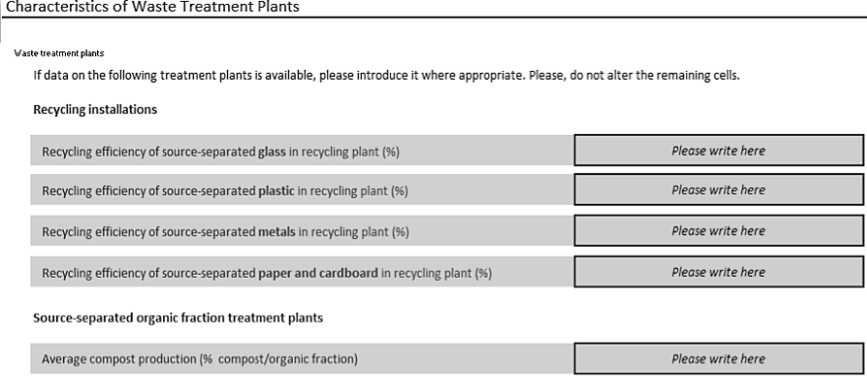

**Recycling efficiency** refers to the percentage of source-separated material that is expected to be recovered / recycled in the processing facility.

**Average compost production** refers to the fraction of the source-separated organic material that is effectively converted into compost product.

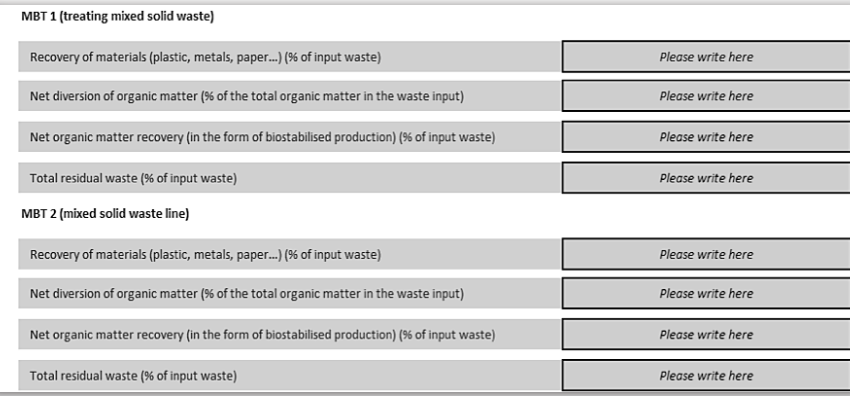

*Figure 7. Waste treatment plants section.*

**Recovery of materials** in the MBTs refers to the amount (as a percentage) of mixed general waste that is recovered for reuse / recycling following the sorting processes.

**Net diversion of organic matter** refers to the amount of organic matter (as a percentage of total organic matter in the mixed general waste entering the MBT) that is recovered at the facility and prevented from leaving the plant as residual waste.

*Figure 8. MBT 1 & 2 sections.*

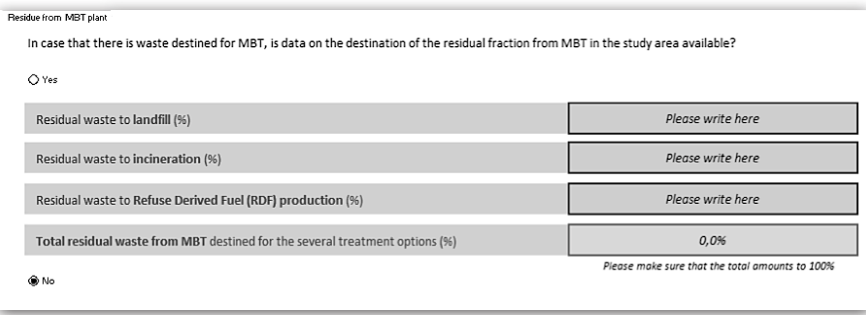

*Figure 9. Residue from MBT plant section.*

**Net organic matter recovery** (in the

form of biostabilised product) refers to the total amount of organic matter (as a percentage of the mixed general waste entering the MBT) that is processed and converted into biostabilised product (see glossary) within the MBT.

**Total residual waste** refers to the amount (as a percentage) of the mixed general waste entering the MBT that is not recovered at the facility and is subsequently sent for final disposal (e.g. landfill, incineration or conversion to refuse derived fuel).

# Transportation of waste

The user can choose whether or not they want to include GHG emissions from transportation in their carbon footprint calculation. If the user chooses "*Yes*", then he/she must specify the tkm (tons·kilometre) for both waste collection and inter-urban waste transportation specific to their study area. This is essentially a multiplication of the distances travelled by waste collection vehicles to the treatment/disposal facilities (km) by the total mass of the waste collected (tons).

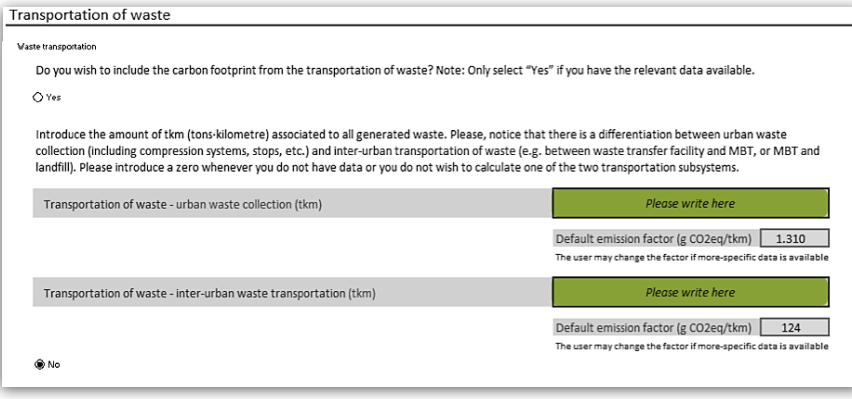

Urban waste collection refers to the collection of waste from urban disposal points, whilst inter-urban waste transportation refers to the transport of residual material from MBTs to landfill (or alternative destination).

*Figure 10. Waste transportation section.*

**NOTE:** The default emission factors provided reflect the entire life cycle impacts of the waste transportation. They account for emissions related to the operation of the vehicles (fuel consumption and the extraction and refining of these fuels) as well as the emissions implicated in vehicle and road construction and maintenance. The emission factor for urban waste collection considers the waste collection vehicle to be a 21 ton capacity diesel run waste collection and hydraulic compression vehicle. Air emissions from fuel combustion are influenced by stop & go driving, tyre abrasion, brake lining abrasion and road abrasion<sup>5</sup>.

The emission factor for inter-urban waste transportation considers the waste transportation vehicle to be a diesel run lorry (with capacity greater than 16 tons). This vehicle does not require stop & go driving<sup>6</sup>.

Both emission factors consider a useful lifetime of 540,000 tkm/vehicle.

# Step 3: Composition of Municipal Solid Waste (MSW)

In the **CONTROL PANEL** tab, go to *Step 3- Typical Composition of Municipal Solid Waste.*

Under the heading "*Municipal Solid Waste (total generation)*", the typical composition of MSW in the selected country is provided (in the case of "other" countries, the European average is assumed).

These cells (coloured yellow) may all be altered if the user wishes to use more specific information for their study area, however it is important that the total sums 100%. The biogenic carbon content and low heating value have been obtained from a variety of recognised sources and are fixed in the calculator.

Under the heading "Sourceseparated collection", a default value is provided for the impurities typically found within the source-separated organic waste stream. This cell (coloured yellow) may also be altered if more specific information is available.

### Municipal Solid Waste (total generation)

This is the typical composition of MSW for your selected country (in the case of "other" countries, the European average be altered if more specific data pertaining to the study area is available, however it is important that the total sums to 1

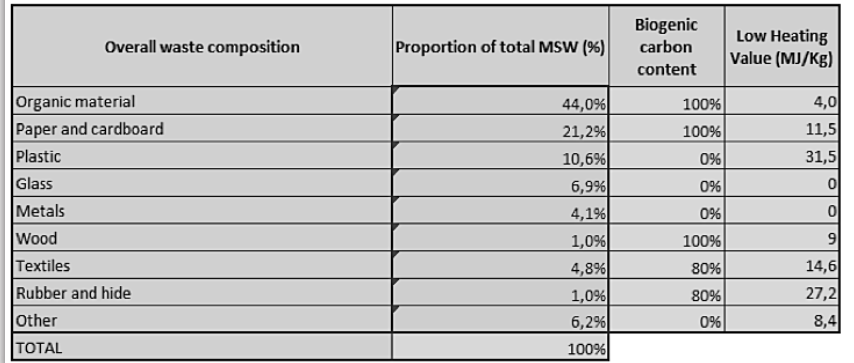

*Figure 11. Municipal solid waste section.*

**NOTE:** The organic material component comprises both kitchen waste and garden waste. Garden waste should not be included with wood.

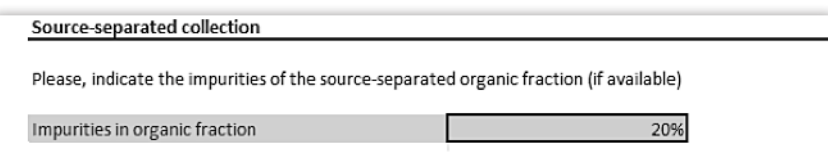

*Figure 12. Source-separated collection section.*

### **What should you do if you want to enter a specific MSW composition for your study area and your data is compiled under different waste categories to those provided?**

The composition provided is consistent with typical MSW composition reporting across Europe (and globally). It should always be possible to allocate domestic wastes to the categories provided, even if they come under different names. It is up to the user to make their data fit this composition; otherwise they should revert to the

provided default values (based on national averages). Note that the "other" category is used to accommodate waste fractions not represented in this breakdown. Examples of wastes typically found within the "other" category include ceramics, porcelain, batteries, cellulose (diapers) and small electronic waste.

### $+$ **METHODOLOGICAL NOTE 4**

mass) from the MSW stream.

### **METHODOLOGICAL NOTE 5**

The impurities within the organic fraction have an impact on the final carbon footprint calculation as they affect the

# Step 4: Performance indicators

### In the **CONTROL PANEL** tab, go to *Step 4 - Performance Indicators.*

The numbers shown in this section are generated from data entered in the previous 3 steps. It is important, however, to compare these waste management performance indicators with any targets prescribed by law or chosen voluntarily.

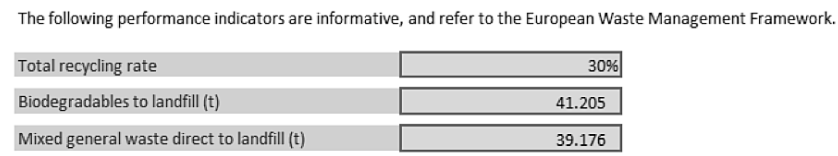

*Figure 13. Performance indicators section.*

**NOTE:** This step is purely informative and can be used as an assessment of the efficiency and environmental compliance of the waste management system. It does not have any outcome on the carbon footprint calculation.

### $+$ **METHODOLOGICAL NOTE 6**

- Recover/recycle a minimum of 50% of household wastes (MSW) by 2020 (EU Waste Directive (2008/98/EC)).
- Reduce biodegradable waste going to landfill to 35% of 1995 values by 2020 (EU Landfill Directive (99/31/EC))- this
- Only residual waste that has been subjected to treatment (i.e. pass through an MBT) may be landfilled. This may not apply to inert waste for which treatment is not technically feasible (EU Landfill Directive (99/31/EC)).

*Alexandre Committee (Alexandre Committee)* 

- Total recycling rate, calculated according to Calculation Method 4 in the European Commission Decision document
- **Biodegradables to landfill** is simply a summation of the biodegradable components of three flows: (1) Mixed general waste destined directly to landfill, (2) residue from MBT plants destined to landfill and (3) residue from RDF

# Step 5: Key Parameters Influencing the Global Warming Potential of the Waste Sector

In the **CONTROL PANEL** tab, go to *Step 5 - Key Parameters Influencing the Global Warming Potential of the Waste Sector.*

These inputs strongly influence the global warming potential of the waste sector and are considered key parameters in CO2ZW®. The final carbon footprint calculation is highly sensitive to each of them and it is therefore recommended to introduce values specific to the study area in place of the default national averages (with the exception of the characterisation factors, which are global) if they have such information available.

Default values are provided for landfill biogas capture and the GHG emissions associated with the electricity mix based on country-specific data. The user may choose to alter these values (in the yellow coloured cells) should he/she deem other figures to be more suitable for the local system.

The user must also select which IPCC global warming potential characterisation factors he/she wishes to use. The dates in the drop-down list correspond to the following characterisation factors.

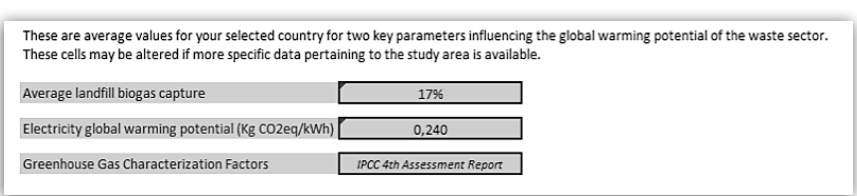

*Figure 14. Key parameters influencing the GWP section.*

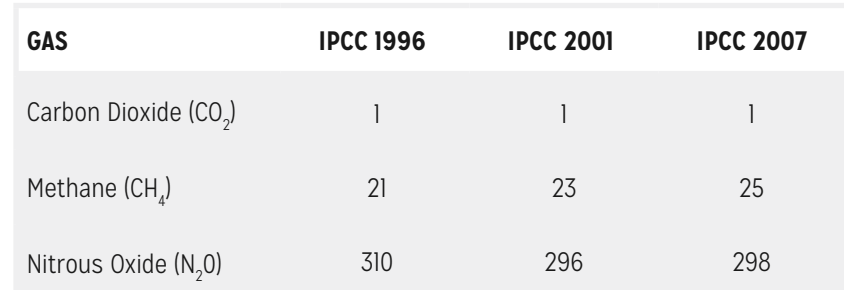

*Table 2. Global warming potential characterisation factors for a 100-year time horizon.*

**NOTE:** The drop-down list corresponds to alternative values for carbon dioxide, methane and nitrous oxide only. Since the other greenhouse gases are significantly less abundant than these three main gases, CO2ZW® utilises the characterisation factors from The Fourth Assessment Report (IPCC 2007) as the default values for these in each of the available options.

# Step 6: Methodological Approach for the Estimation of Emissions from Landfills

In the **CONTROL PANEL** tab, go to S*tep 6 - Methodological Approach for the Estimation of Emissions from Landfills.*

From the options provided, the user must select his/her preferred methodological approach for the estimation of landfill GHG emissions. Note that Option A has two alternatives depending on data availability, whilst for Option B the user must select the most appropriate climate category for their system from the drop-down box provided. The methodology behind each of these options is discussed in Methodological Note 7.

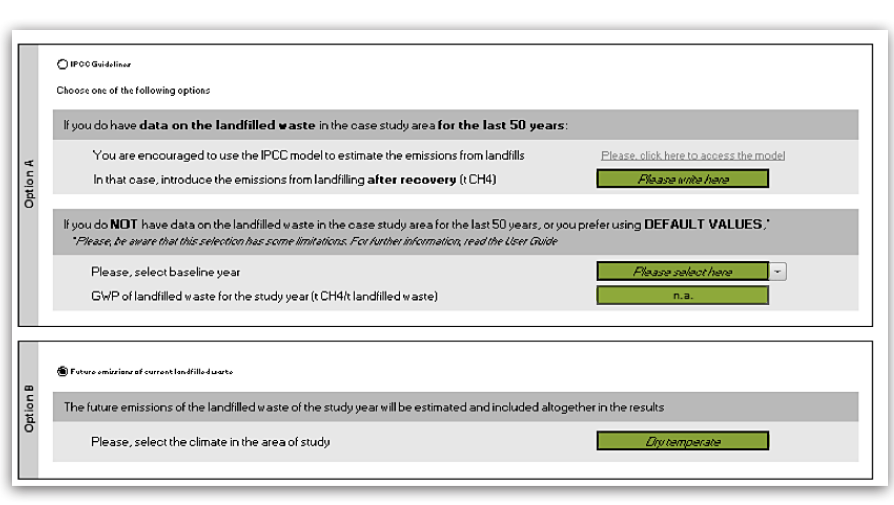

*Figure 15. Methodological approach section.*

### **METHODOLOGICAL NOTE 6**

### **Option A**

As its name suggests, the IPCC guidelines option follows an IPCC-developed methodology (http://www.ipcc-nggip. iges.or.jp/public/2006gl/vol5.html) where, acknowledging that waste degrades slowly over time, the GHG emissions for the chosen year. This is the preferred method for establishing GHG emissions from landfills. The user should refer to the IPCC document above to ensure that local landfill characteristics are introduced correctly.

*Note: This alternative calculation under this option is not valid for study areas where landfills have been recently built (i.e. less than 35 years of waste deposition) since they would over represent the amount of emissions emanating from these landfills. This method assumes that all landfills (and their accumulated emissions) have existed for the same amount of time as the national average. If the user's study area consists of a new landfill, use either the IPCC method or the future emissions option discussed* 

### **Option B**

using the IPCC calculation to establish all future emissions associated with one year of landfilled waste. Based on the selected by the user).

For both options, CO2ZW® assumes that within Europe, 100% of landfills are classified as "*managed landfills*".

### **WHICH ARE THE IMPLICATIONS OF THE METHODOLOGY SELECTION IN THE FINAL CARBON FOOTPRINT RESULT?**

For Option A, landfill emissions for the study year are estimated based on the degradation of waste landfilled in previous years, in addition to the waste landfilled within the study period. Therefore, the final carbon footprint result will represent the total GHG emissions from the waste sector (including landfills) within the study area over a given year. This is the value that would characterise the waste sector in a local GHG inventory.

For Option B, the estimated landfill emissions account for future emissions from the waste landfilled during the study period only. It is feasible that these emissions could be realised over a period of 50 years. Therefore the final carbon footprint result will represent the total GHG emissions associated with the waste itself over its lifetime7 . As a consequence, this value cannot be used to form the GHG inventory for the waste sector for the study year. Nevertheless, this option is useful for situations where the user wants to use the calculator to investigate different waste handling scenarios as it does not account for the impact of past waste management practices.

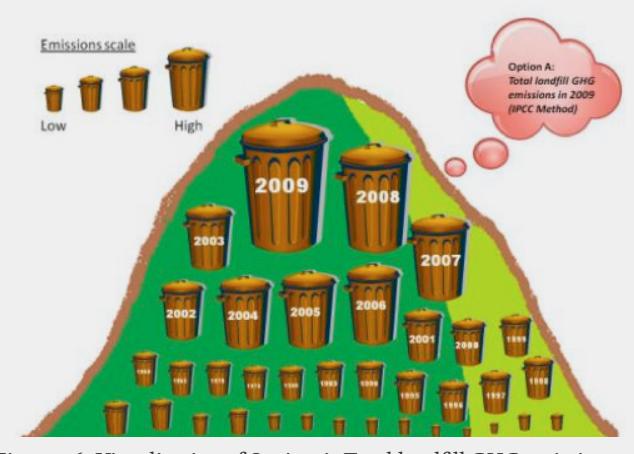

*Figure 16. Visualisation of Option A: Total landfill GHG emissions in 2009.*

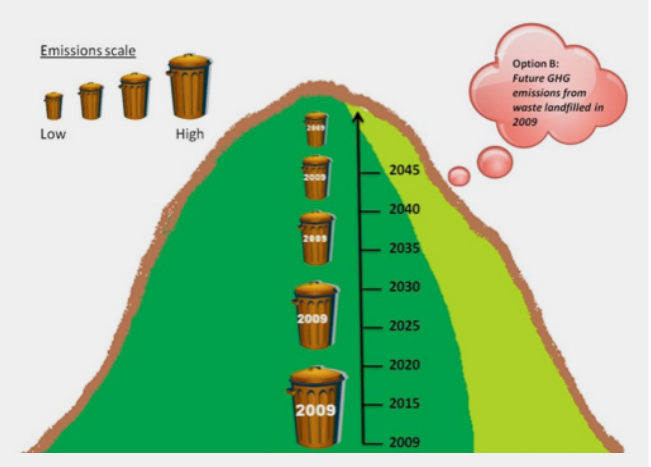

*Figure 17. Visualisation of Option B: Future GHG emissions from waste landfilled in 2009.*

# Step  $\rm 7:~CO_{_2}$  eq Credits for Material and Energy Recovery

In the **CONTROL PANEL** tab, go to *Step 7 - CO2 eq Credits for Material and Energy Recovery*.

The Tool will automatically rely on the default values (obtained from the literary sources shown below) for this calculation. Should the user wish to use values more suitable to their own system, then these default values may be simply replaced with the preferred values (maintaining the default units).

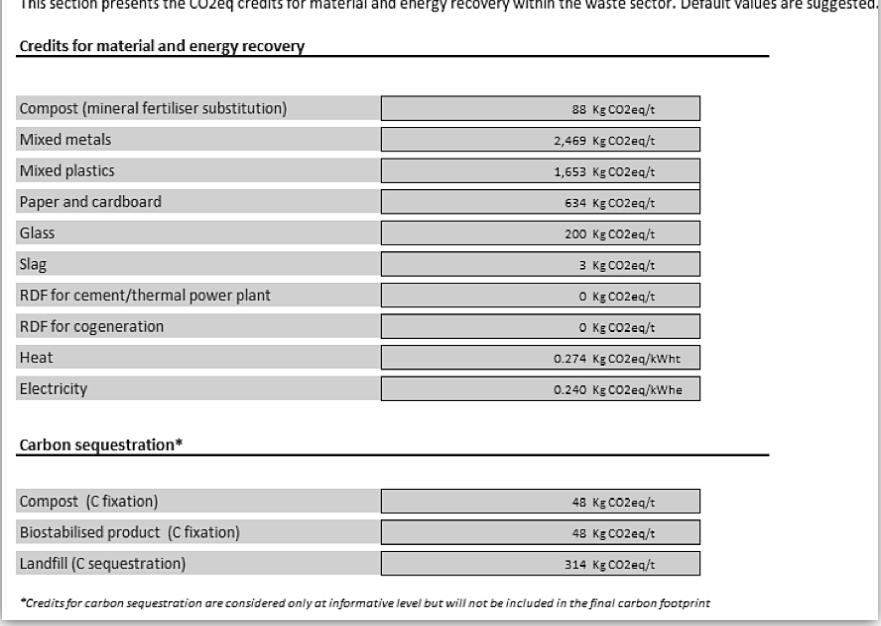

*Figure 18. CO2 eq credits section.*

**NOTE:** The "Carbon sequestration" section table is purely informative and does not impact upon the final carbon footprint calculation of the waste sector. It merely provides an indication of the amount of GHGs that can be delayed from entering the atmosphere as a result of fixing carbon via these three processes. There is a large degree of uncertainty surrounding the extent to which carbon is sequestered by these processes and as a consequence the figures provided should not be considered definitive.

### The references utilised in determination of credits are listed bellow:

- AEA Technology. 2001. Solid Waste Management and Greenhouse Gases. A Life-Cycle Assessment of Emissions and Sinks.
- Prognos. 2008. Resource savings and CO2 reduction potential in Europe and the possible contribution to the CO2 reduction target in 2020. Available at http://www.prognos.com/
- US EPA. 2006. Solid Waste Management and Greenhouse Gases. A Life-Cycle Assessment of Emissions and Sinks.
- Jungbluth, N. 2007. EcoInvent Report No. 6-IV. Swiss Centre for Life Cycle Inventories, Dübendorf.
- Mandredi, S., Toninin D., Christensen, T. & Scharff, H. 2009. Landfilling of waste: accounting of greenhouse gases and global warming contributions. Waste Management and Research 27:825-836
- Boldrin et al., 2009, Composting and compost utilization: accoutning of greenhouse gases and global warming contributions. Waste Management and Research.
- Doka, G. 2009. Life Cycle Inventories of Waste Treatment Services. EcoInvent Report No. 13. Swiss Centre for Life Cycle Inventories, St. Gallen.

### **METHODOLOGICAL NOTE 8**   $+$

greenhouse gas (in carbon dioxide equivalents) that is likely to be prevented from entering the atmosphere as a result 1 kg of new paper is not required within the economy or for every kWh of electricity produced from waste treatment

# Step 8: Results & Graphs

Based on data entered in the **START** page and **CONTROL PANEL**, the calculator will provide the user with a figure for the total annual GHG emissions emanating from the waste sector for their area of study.

The Table of Results provides a breakdown of where the GHGs (both direct and indirect) come from within the system. These are also represented graphically. In addition, the Tab 'PDF' allows the export as a 'PDF' or print the results in 2 A4 pages.

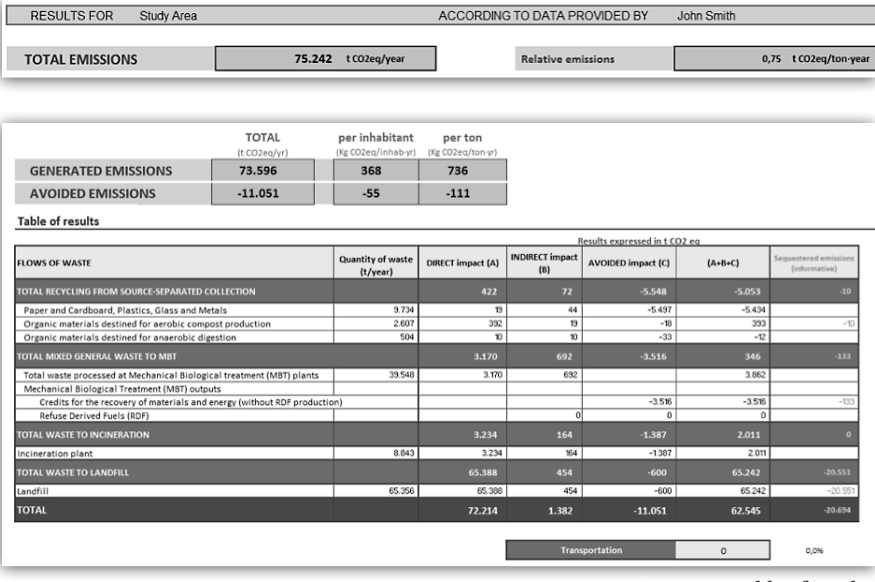

**NOTE:** Definitions of direct, indirect and avoided emissions, in the context of CO2ZW®, are provided in the glossary.

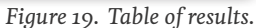

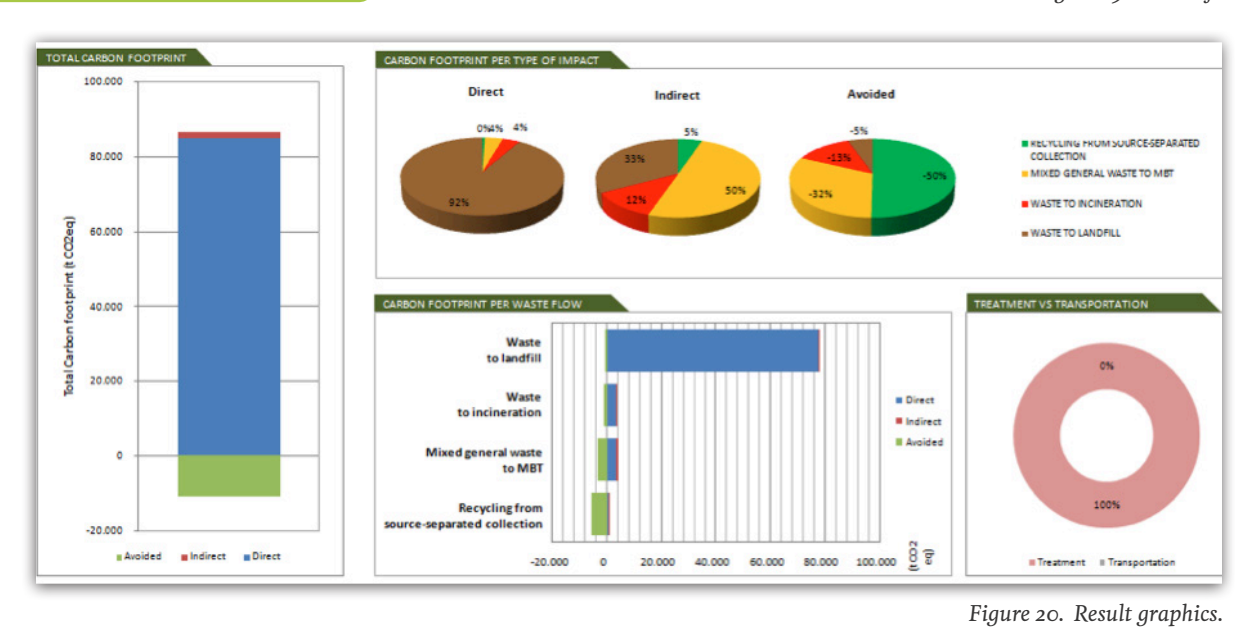

- 17 - User guide for CO2ZW® v1.1

# 4) Abbreviations

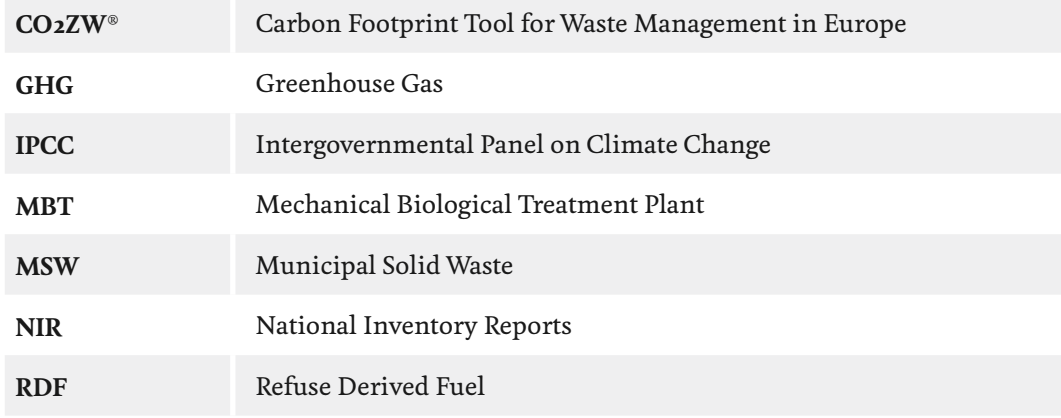

# 5) Glossary

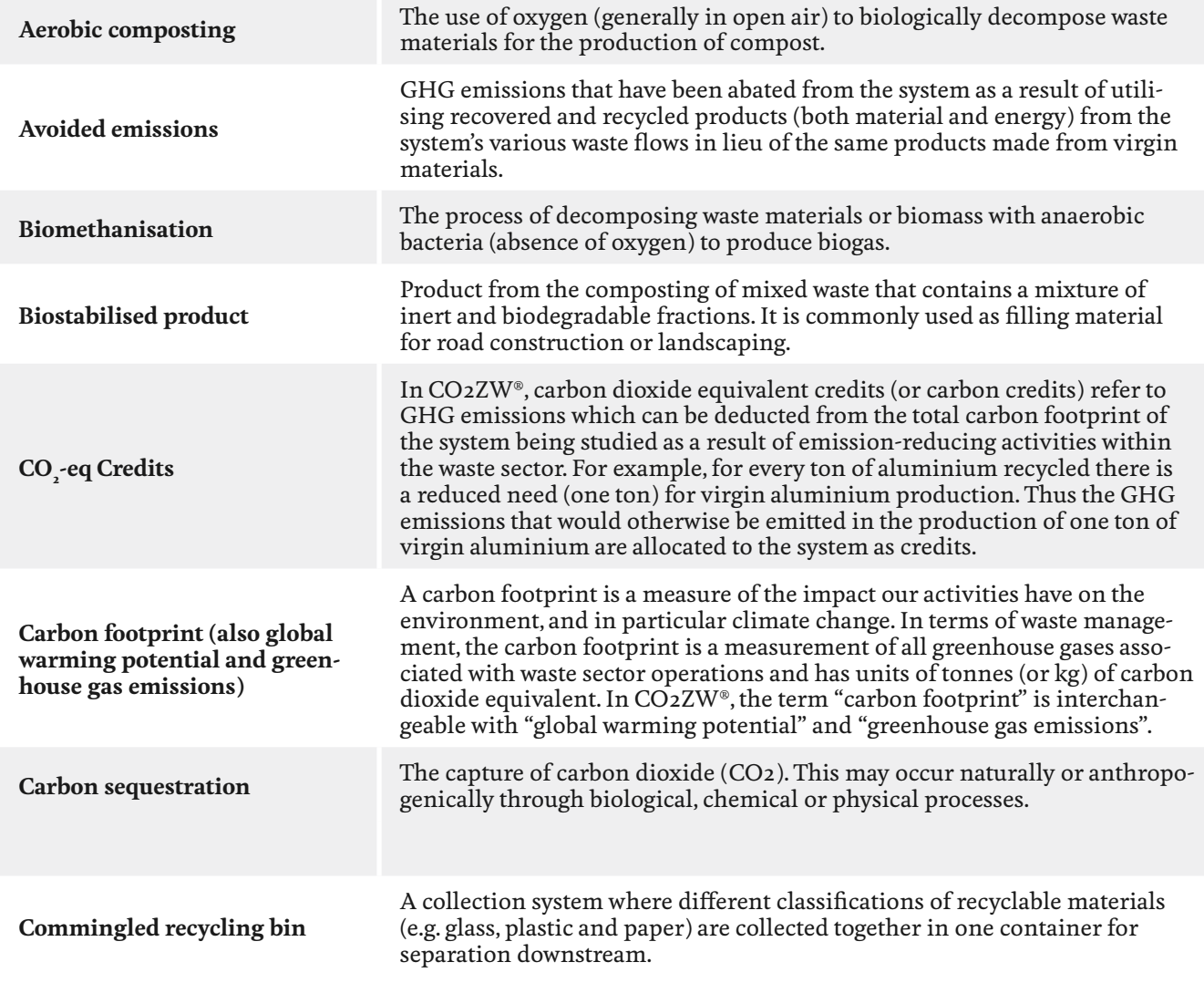

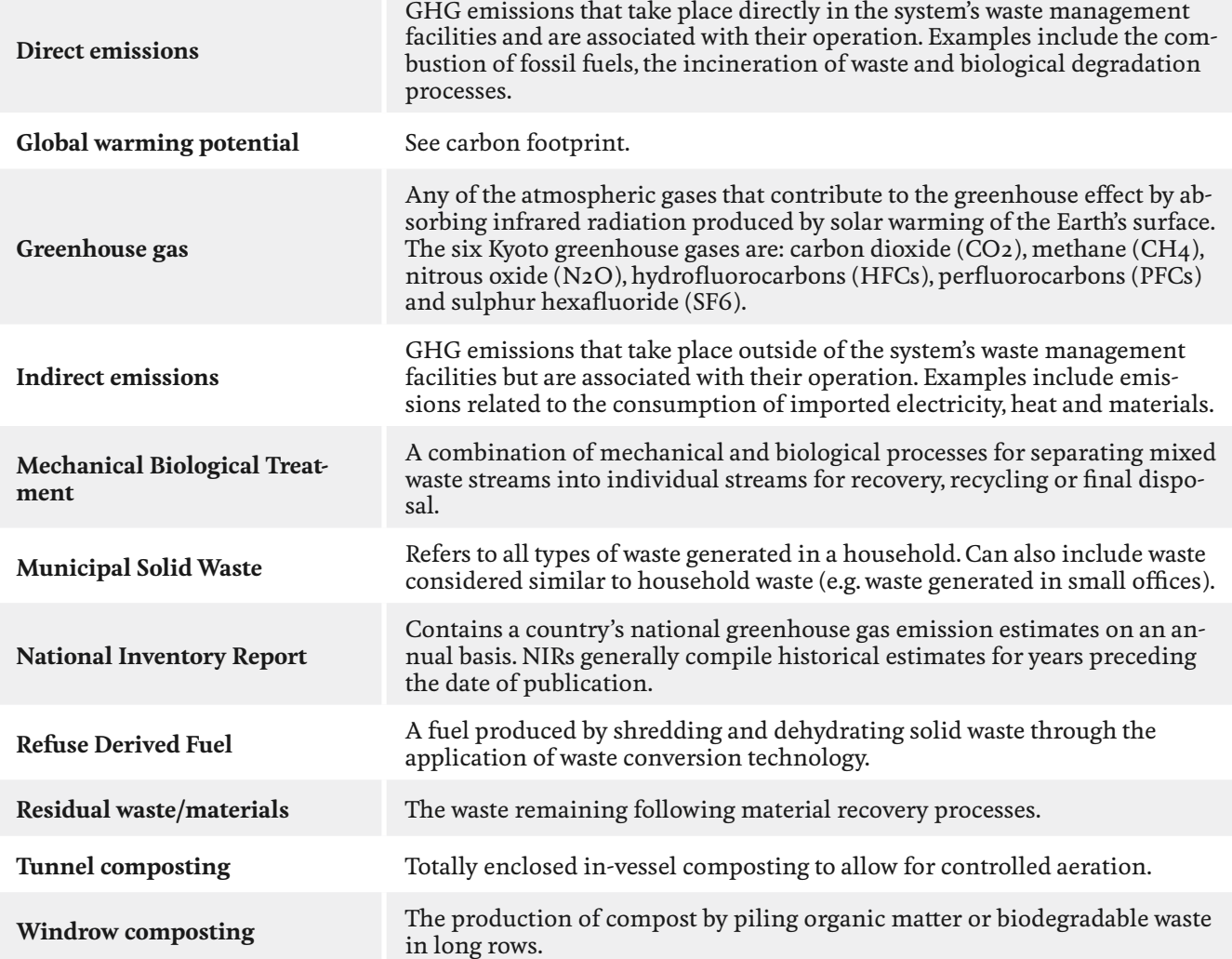

# Appendix A: List of default values

# Waste generation

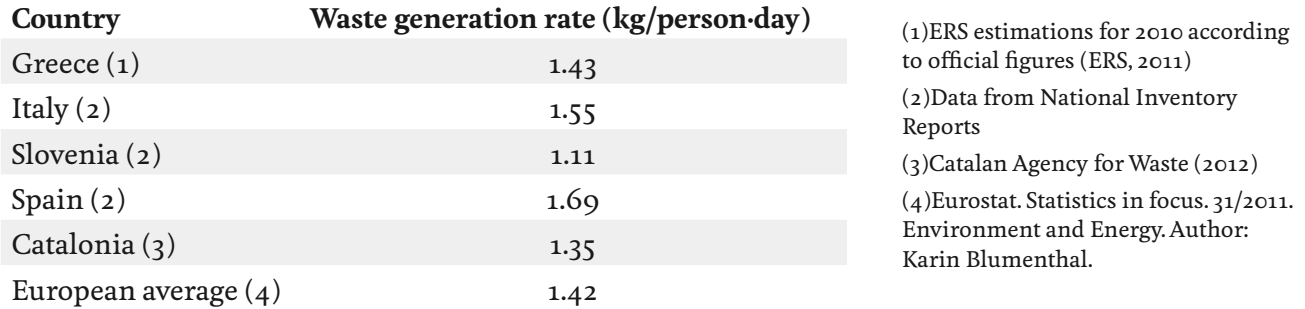

# Mixed general waste destination

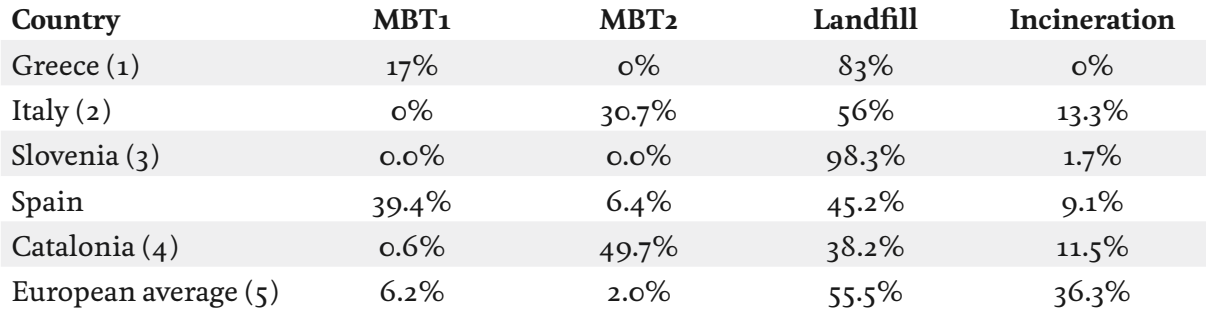

(1) Data from Gentil et al. 2009 (2) Data from experts(3) Data from National Inventory Report (4) Catalan Agency for Waste (2012 (5) Averages taken from a selection of six EU countries in Gentil et al., 2009. Global warming factor of municipal solid waste management in Europe. Waste Management & Research 2009 27: 850

# Source-separated waste collection

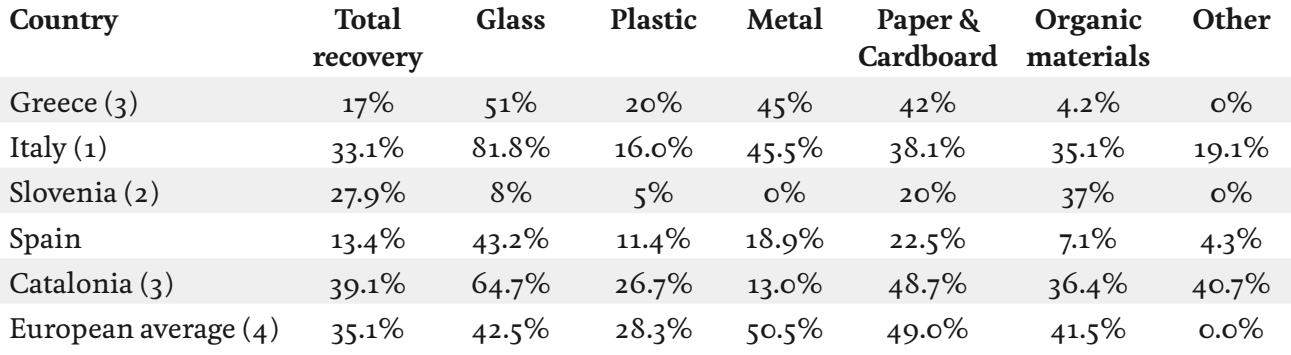

(1) Data calculated from ISPRA (2009) (2) Data from Bistra, assumed to be representative of Slovenia, and from National Inventory Report (3) Catalan Agency for Waste (2012) (4) Averages taken from a selection of six EU countries in Gentil et al., 2009. Global warming factor of municipal solid waste management in Europe. Waste Management & Research 2009 27: 850

# Recycling efficiency

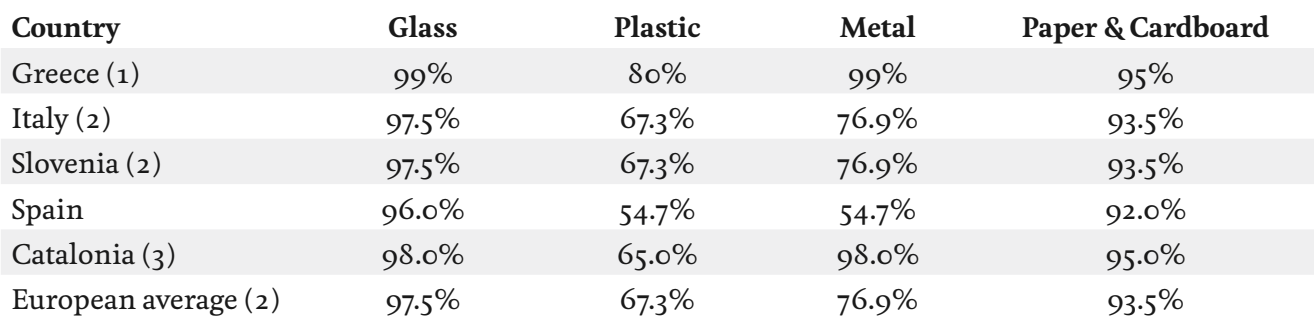

(1) Data from Ecorec (2) There was no data publicly available. For this reason, an average between Spanish and Greek data was considered. (3) Catalan Agency for Waste (2012).

# Mechanical Biological Treatment (MBT) performance

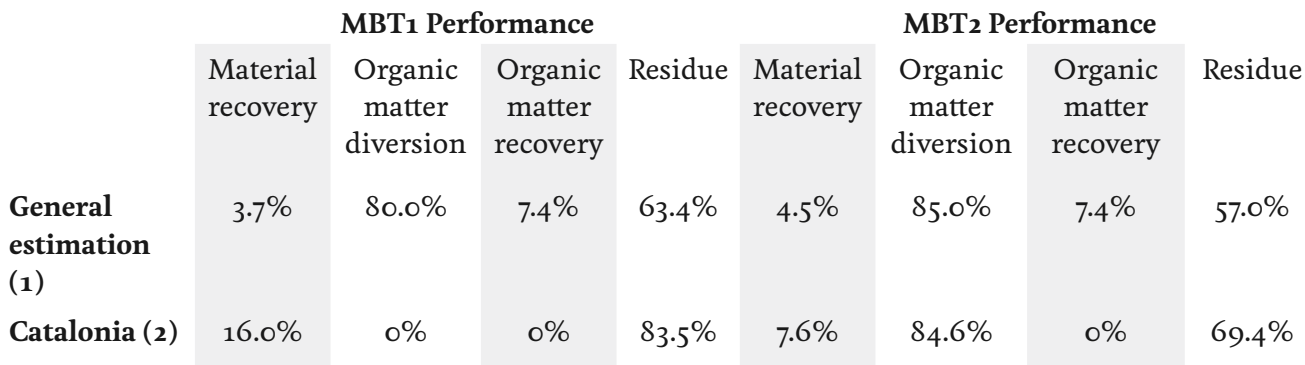

(1) Data from experts. (2) Catalan Agency for Waste (2012)

# Electricity mix and biogas capture

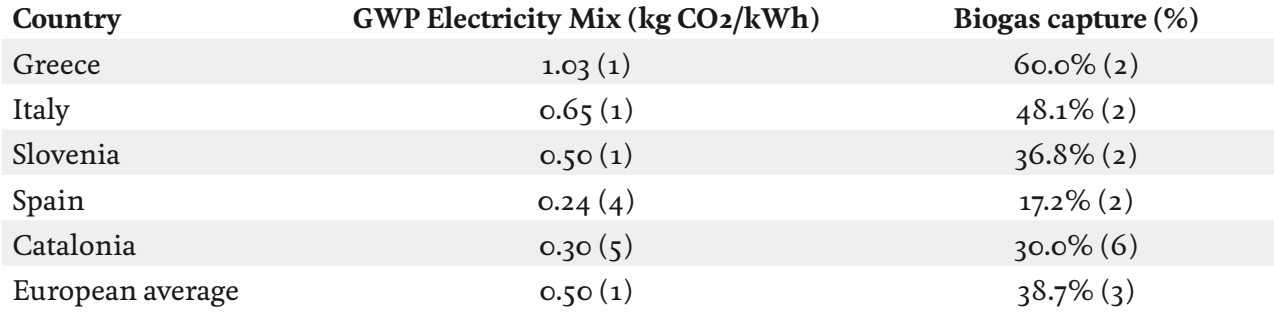

(1) Data from EcoInvent (2) Data derived from National Inventory Reports (3) From European National Inventory Report 2009 (based on EU-27) (4) Data from 'Comisión Nacional de la Energía' for 2010 (www.cne.es) (5) OCCC, 2013 (6) Catalan Agency for Waste (2012)

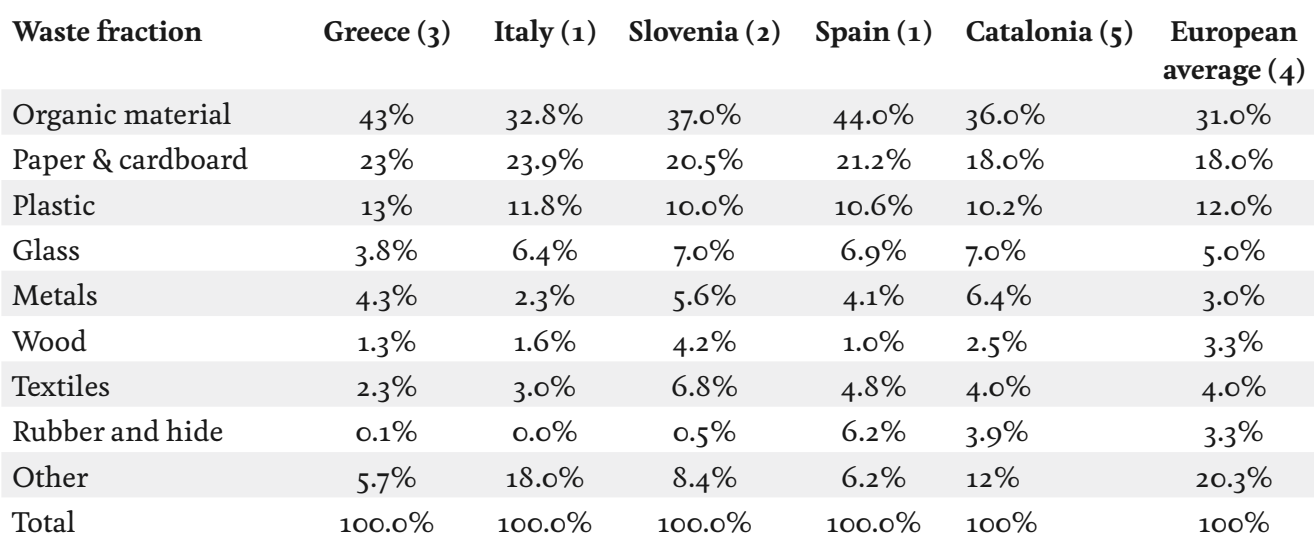

# MSW composition (prior to source-separated collection)

(1) Data from National Inventory Reports (2) Data from Bistra. (3) Data from ECOREC. (4) Data from Sander, K. (2008): Climate protection potentials of EU recycling targets. Ökopol GmbH. Accessed March 2012 from: http://www.eeb.org/publication/documents/RecyclingClimateChangePotentials.pdf. Composition provided for EU-27 countries based on 2007 OECD data. In this document, the category "other combustibles" was assumed to comprise one-third "wood", one-third "rubber and hide" and one-third "other". (5) Catalan Agency for Waste (2012)

# Impurities in source-separated organic fraction

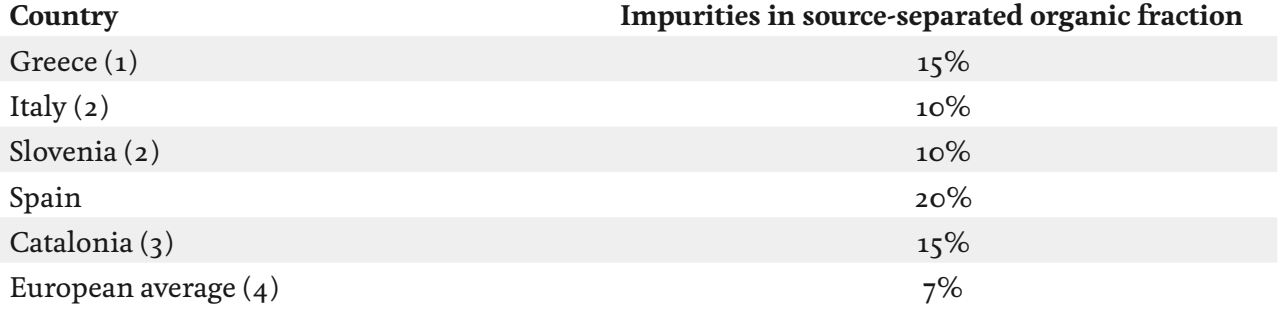

(1) Data not available. It was assumed an average value between Italy and Spain. (2) Data provided by partners. (3) Catalan Agency for Waste (2012) (4) Bidlingmeir et al., 2004. Separate Collection and Biological Waste Treatment in the European Community. Environmental Science and Biotechnology. 3: 307-320 . This document provides a range for impurities between 2 and 12%, so this value represents the mid-point of this range.

# Appendix B: CO2ZW® Management in Industrial Areas

### **Overview**

Industrial managers will be able to use  $CO<sub>2</sub>ZW<sup>o</sup>$  to quantify the carbon footprint of the wastes from industrial areas. The first step will be to select the country where the industrial area is located (if the country is not in the list, then the user will need to select 'European average'). In addition, essential information required by the tool to proceed with calculations will be the amount (tons) of waste generated by the industrial area. Besides, it will be desirable that the user also introduces the characterization of the waste generated in the industrial area in the control panel and the specific selective collection rates. Finally, and if available by the user, it will be possible to introduce more 'industrial area'-specific data, such as the destination of the generated waste (landfill, incineration, etc.), the efficiency of waste treatment plants and the waste transportation distances. A User Guide is provided with the tool.

### **Adaptation to the specifications of industrial areas**

The following list includes the assumptions made when adapting the  $CO2ZW^{\circ}$ v1.1. tool for the management of industrial areas:

- The **basic level of analysis** will be the industrial area or industrial park (instead of the municipality). For this reason, no reference will be made to the inhabitants of the study area. Instead, the user will need to indicate the amount of generated waste (in tons).
- The **fractions of waste** included in the tool will be those with similar characteristics to municipal solid wastes (MSW). In particular, the selective collection of plastics, glass, metals and paper/cardboard will be considered.
- In the case that other waste fractions are collected separatively (e.g. clothes), their (avoided) impact will not be accounted for by the tool. Similarly, specific hazardous waste fractions will not be included in the tool, such as used oils, batteries, fluorescents and others. These specific waste fractions will be considered in future works and will be indicated along the recommendations for future actions in the Mediterranean area (last stage of the project).
- In the event that the user of the tool (the industrial manager) has data on the average **composition of the generated waste**, he/she will be able to introduce it into the tool, considering the following fractions: organic material, paper and cardboard, plastic, glass, metals, wood, textiles, rubber and hide, and other. If possible, average 'industrial area' waste characterizations will be introduced by default to the tool.

# Appendix C: References & document notes

(1) Partner countries participating in this project include Greece, Italy, Slovenia and Spain.

(2) Additionally, an scenario for Catalonia (2012) has been added in the version 1.1 of the tool, thanks to data provided by Agència de Residus de Catalunya (ARC), the Catalan Agency for Waste.

(3) It is worth mentioning that MBT plants can be considered, in the CO2ZW® tool, as a flexible waste treatment facility that can be adapted to most European contexts (in order to include other waste treatment facilities such as dry-humid fraction separation). Thus, the user may customize their efficiency in order to adapt it to local practices.

### (4) Source:

 http://www.tetrapak.com/Document%20Bank/environment/ climate/lifecycle\_envprofile\_liqfoodpack.pdf. Note: this statistic is specific for the Tetra Brik Aseptic (TBA) container, usually used as packaging for juices and is not the general composition of all Tetra Paks. Should the user require data for other Tetra Pak types then it is recommended that they investigate the link provided above.

(5) EcoInvent Database available at: http://www.ecoinvent.org/ database/

(6) EcoInvent Database available at: http://www.ecoinvent.org/ database

(7) The Tool considers that only landfill emissions associated with the waste collected during the study period are incurred over a period of time beyond this period. All other emissions, such as those incurred at the MBT plants, incineration plants and through transportation, are incurred within the study period.

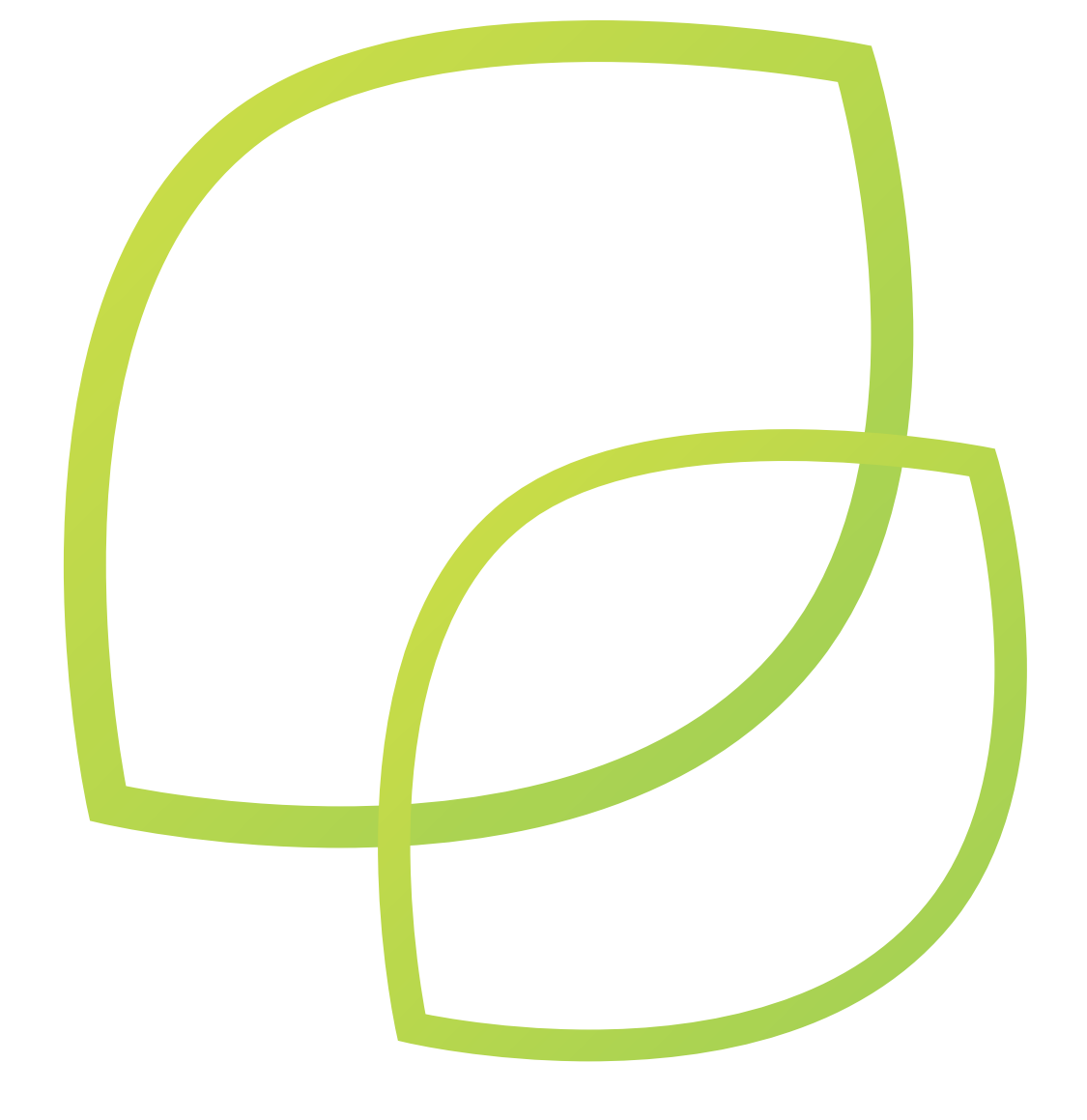

Authors:

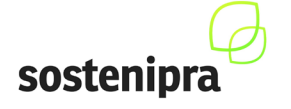

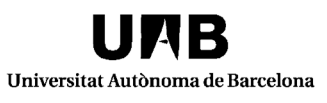

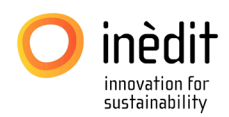

**www.sostenipra.cat**

Financial support:

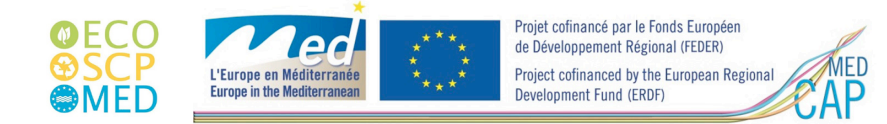

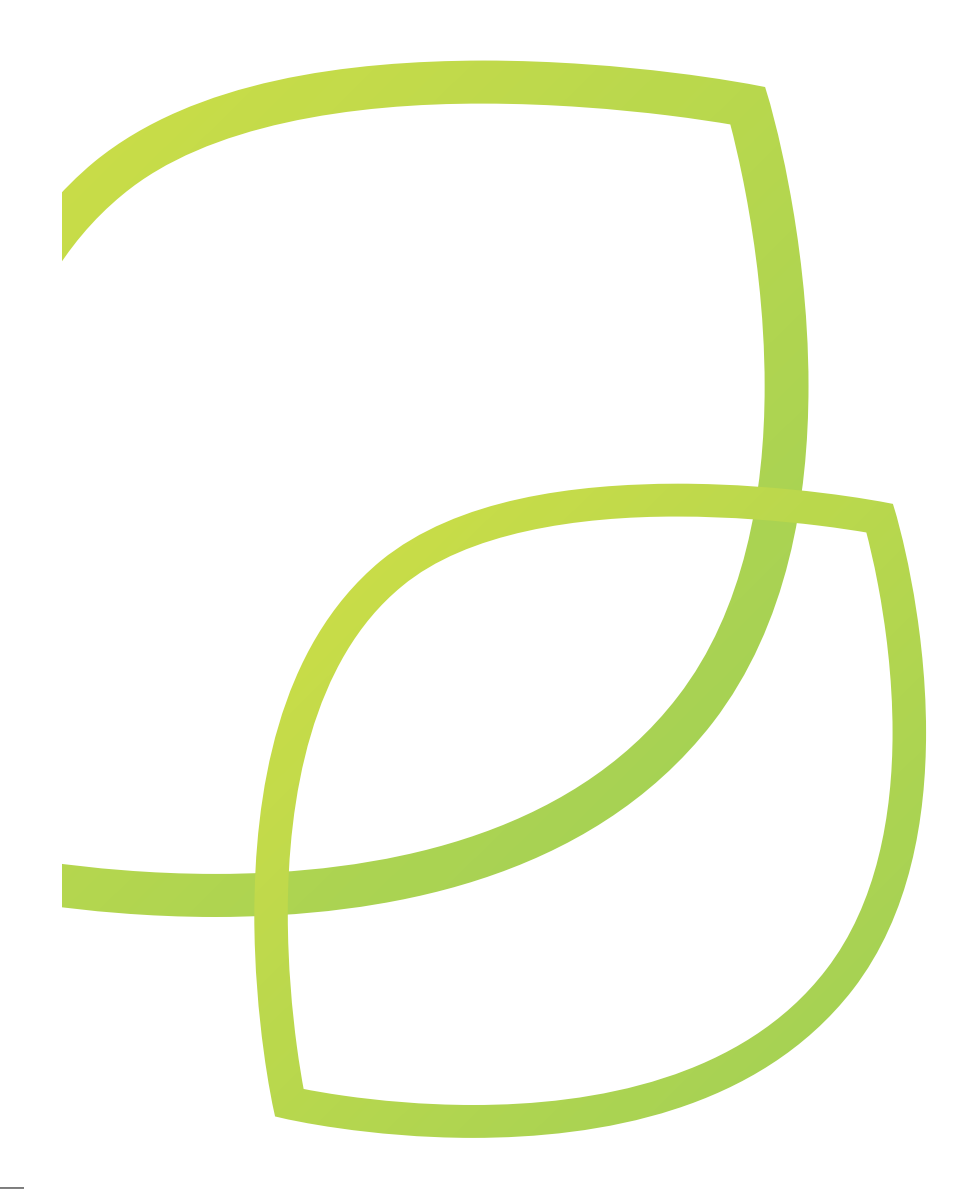